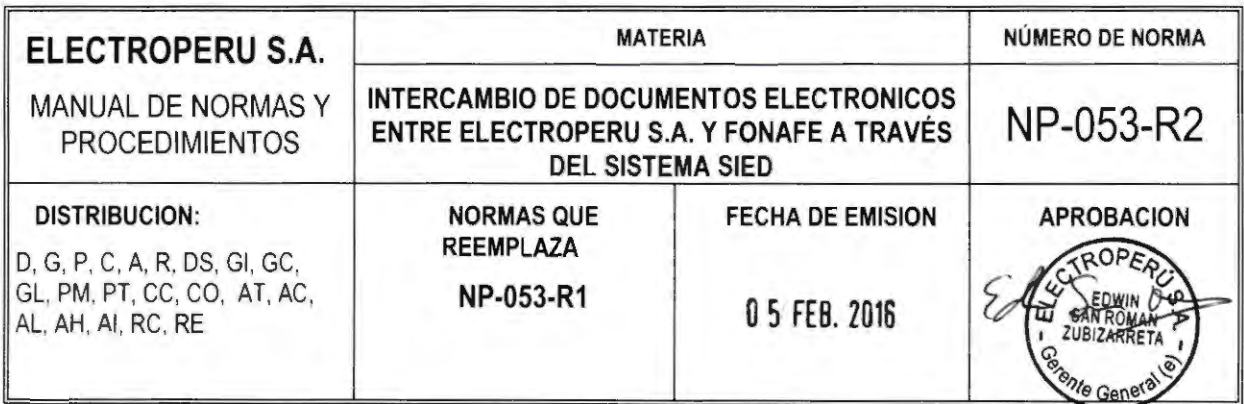

#### **1. OBJETIVO**

El presente procedimiento tiene como objetivo establecer los mecanismos y pasos a seguir para efectuar el intercambio de documentos electrónicos firmados digitalmente entre ELECTROPERU S.A. y FONAFE a través del SIED.

#### **2. ALCANCE**

Este procedimiento alcanza en su aplicación a la Presidencia del Directorio, Gerencias de área, funcionarios y personal de la empresa que tiene a su cargo la elaboración, consolidación, visado y/o firma de documentos e información que se enviará a través del SIED, así como la recepción y/o envío de la documentación que se intercambia por medio del mismo.

#### **3. BASE LEGAL**

- Lineamientos para el Uso de Firmas Digitales e Intercambio Electrónico de Documentos, SIED entre FONAFE y las empresas bajo su ámbito.
- Procedimiento específico del Sistema de Intercambio Electrónico de documentos entre FONAFE y las empresas bajo su ámbito.

#### **4. USUARIOS IDENTIFICADOS EN ELECTROPERU S.A.**

- **a. Firmante Principal:** Presidente del Directorio y Gerentes de área que tengan que remitir documentos directamente a la empresa destinataria.
- **b. Visantes:** Gerentes de área y funcionarios autorizados a visar documentos.
- **c. Unidad Orgánica Receptora:** Secretaria de la Gerencia General.
- **d. Creadores/Consolidadores:** Secretaria de la Gerencia General y Secretarias de Gerencias.
- **e. Soporte del SIED:** Soporte Técnico de la Sub Gerencia de Informática Gerencia de Administración y Finanzas.

#### **S. NORMAS GENERALES**

- 5.1. La única modalidad autorizada para el intercambio de documentos entre ELECTROPERU S.A. y FONAFE es el SIED, quedando expresamente prohibido el envío y recepción de documentos por medios físicos, salvo el caso de títulos valores, acciones, u otros, que por su naturaleza así lo requieran, en cuyo caso deben estar referenciados en un Documento Principal del sistema y remitirse junto con la Hoja de Envío generada por el SIED, describiendo el documento original o el objeto que se remite por medio físico.
- 5.2. La Secretaria de la Gerencia General de ELECTROPERU S.A. únicamente podrá recibir objetos o documentos físicos enviados por FONAFE, que se encuentren referenciados en el SIED en un Documento Principal y debidamente acompañados por la Hoja de Envío correspondiente.

Fecha Aprobación ROPERO WILMER GARCI/ MADRID

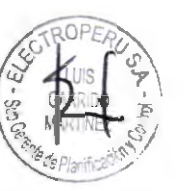

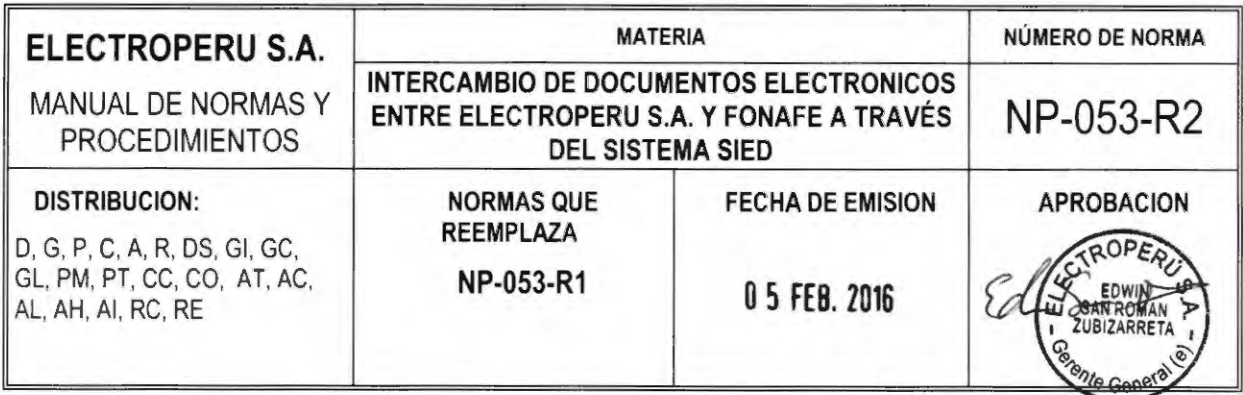

- 5.3. Todo documento que se intercambie en el SIED, será transformado a PDF/A con la impresora virtual, la cual será instalada por personal de soporte de la Sub Gerencia de Informática de la Gerencia de Administración y Finanzas en las computadoras de los usuarios autorizados para utilizar el SIED.
- 5.4. Los documentos admitido por el SIED como Documento Principal para ser emitido y recibido por ELECTROPERU S.A. son: Oficio y Hoja de Envío, en dichos casos, la denominación y numeración es autogenerada por el sistema. Adicionalmente existe Categoría donde se debe especificar el tipo de documento: Memorándum, Carta, Apelación u otros.
- S.S. El Expediente Electrónico estará conformado por el Documento Principal; el Adjunto (opcional); y el Anexo Externo (opcional). El Documento Principal y el Adjunto, conforman el Documento Consolidado que contiene una Firma Principal y opcionalmente una o varias Firmas de Visto Bueno, dependiendo de si la información adjunta proviene de uno o varios responsables en la Empresa.
- 5.6. El horario de recepción de documentos electrónicos es de lunes a viernes de 08:30 a 17:00 horas. Todo documento enviado con posterioridad al horario establecido o en días feriados o no laborables, se entenderá como recibido al día hábil siguiente, en la primera hora dentro del horario de atención.

## **6. NORMAS ESPECÍ FICAS**

- 6.1. En el Anexo 1-1 del presente procedimiento, se designa a los usuarios con Certificado Digital del SIED, quienes serán los únicos autorizados para utilizar los tokens con los que consignarán su Firma, Visto Bueno o Firma Principal en los documentos electrónicos.
- 6.2. En el Anexo 1-2- se designa al personal que reemplazará a cada uno de los usuarios con certificado digital en ausencia del titular.
- 6.3. En el Anexo 1-3 se designa al personal autorizado a utilizar el sistema en calidad de usuario sin certificado digital, es decir que podrá acceder al sistema mas no firmar digitalmente, y tendrán asignado el rol de Creadores/Consolidadores. La revocatoria a tales designaciones será responsabilidad de cada gerencia.
- 6.4. Para la creación, actualización o baja de usuarios en el SIED, la Gerencia General de ELECTROPERU S.A. deberá remitir a FONAFE un oficio con tres (03) días de anticipación como mínimo, señalando el nombre completo del usuario, cargo y área respectiva. En el caso de usuarios con certificado digital, se especificará también el número de serie del certificado digital. En los casos que se requiera reemplazar a un funcionario el mismo día, el suplente deberá ser un usuario registrado en el SIED con el mismo perfil que el usuario reemplazado. El suplente al momento de firmar colocará en el campo "Razón" del documento: "Suplente del" y el cargo y nombre del usuario reemplazado. En el caso de reemplazos por un tiempo definido, deberá indicar adicionalmente a los datos del usuario reemplazado y del reemplazante, la fecha de inicio y fin que durará el reemplazo.
- 6.5. La administración de la bandeja de recepción de los documentos electrónicos del SIED estará a cargo de la Secretaria de la Gerencia General (Unidad Orgánica Receptora), quien

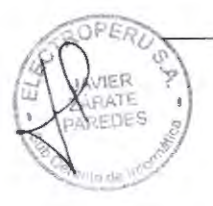

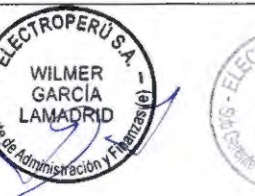

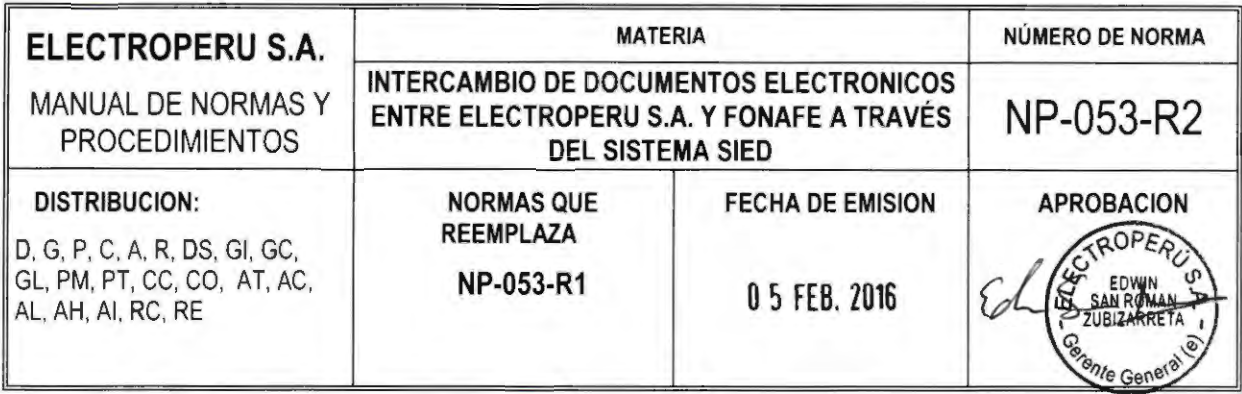

a su vez será la encargada de derivar dichos documentos a través del Sistema de Trámite Documentario de ELECTROPERU S.A. (TD-ELP) para que las áreas responsables emitan su respuesta. Para el cumplimiento de esta labor, la Secretaria de la Gerencia General, tendrá en el SIED los privilegios de usuario sin certificado digital.

- 6.6. Los demás usuarios del SIED sin certificado digital están autorizados a elaborar y/o consolidar los documentos que se emitan a FONAFE para el intercambio de los mismos a través del SIED, debiendo para ello consignar el orden de prelación de las Firmas Visto Bueno y efectuar el seguimiento del Expediente Electrónico hasta la Firma Principal y la recepción del cargo correspondiente.
- 6.7. Los gerentes de las diferentes áreas de ELECTROPERU S.A., podrán crear, firmar y enviar Expedientes Electrónicos conteniendo información que elabore en cumplimiento de sus funciones, directamente a FONAFE para el intercambio de documentos a través del SIED.
- 6.8. La Firma Principal en ELECTROPERU S.A. es facultad únicamente del Remitente. Excepcionalmente y sólo en ausencia de dicha persona, la Firma Principal podrá ser consignada por los funcionarios reemplazantes expresamente designados en el Anexo I del presente documento.
- 6.9. Los usuarios con certificado digital, como responsables de la información contenida en los Adjuntos, deberán consignar en el SIED su Firma, Visto Bueno, así como señalar en el campo "Razón" la denominación del documento adjunto sobre el que están dando su conformidad, caso contrario se entenderá que su Visto Bueno está expresado para todo el documento.
- 6.10. El Soporte del SIED y su reemplazo, serán los funcionarios autorizados por ELECTROPERU S.A. para responder las consultas funcionales o técnicas de las áreas usuarias y de ser el caso coordinar con el Administrador del SIED de FONAFE el apoyo técnico que requiera.
- 6.11. El Soporte del SIED, se encargará de gestionar la adquisición de los tokens y certificados digitales para los usuarios debidamente autorizados por la Gerencia General de ELECTROPERU S.A., así como de recabar aquellos que han sido revocados, siendo en general responsable de su custodia. También estará facultado para solicitar la generación, renovación o actualización y revocación o cancelación de los certificados digitales con la Entidad de Certificación o Entidad de Registro o Verificación proveedora de dichos certificados.
- 6.12. En caso de pérdida o robo del token, el usuario está en la obligación de comunicarlo en un plazo máximo de 48 horas al Soporte del SIED, quien se encargará de comunicar al Administrador del SIED de FONAFE para la desactivación del certificado en el SIED y, se encargará del trámite de revocación del Certificado Digital ante la Entidad de Certificación o la Entidad de Registro y Verificación. El Soporte del SIED solicitará a la Sub Gerencia de Logística, la reposición del token con un nuevo certificado digital para el usuario.
- 6.13. En caso de bloqueo del password del certificado digital, el usuario está en la obligación de comunicarlo al Soporte del SIED quien verificará si se trata de un bloqueo momentáneo o permanente. Si fuera éste último, el usuario se hará responsable del costo de activación de un nuevo certificado digital.

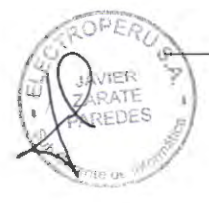

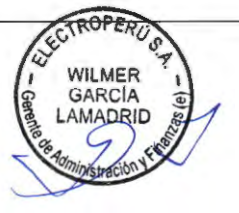

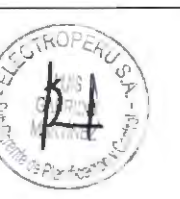

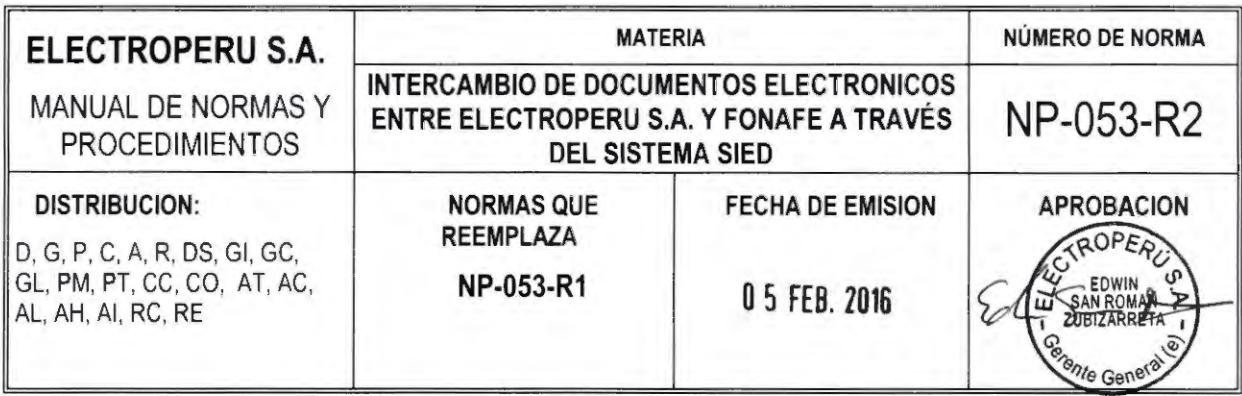

- 6. 14. Como medida de prevención, la Gerencia de Administración y Finanzas de ELECTROPERU **S.A.,** deberá contar como respaldo con un número mínimo de tokens. Los certificados digitales serán gestionados con la empresa proveedora de los mismos (Entidad de Certificación o Entidad de Registro o Verificación) y deberán poder ser utilizados para reemplazar los certificados de cualquiera de los titulares de los certificados ya otorgados en el momento en que ocurra alguna contingencia como extravío, pérdida y/o bloqueo.
- 6.15. Los usuarios con Firma Principal que cumplieron la función de remitente de un Expediente Electrónico en el SIED, son los únicos autorizados para solicitar, con carácter excepcional y debidamente justificado, la nulidad de dicho Expediente Electrónico.
- 6.16. Las Secretarias de Gerencias que cumplen el rol creadores/consolidadores de los expedientes electrónicos en cada gerencia, deberán obtener la última versión del(os) documento(s) que será(n) remitido(s) a FONAFE y lo(s) transformará(n) al formato PDF/A para luego crear con los mismos el Expediente Electrónico en el SIED.

## **7. DESCRIPCION DE PROCESOS**

#### 7. 1. **PROCESO Nº 1: RECEPCIÓN Y TRÁMITE DE EXPEDIENTES ELECTRÓNICOS**

- l. La Secretaria de la Gerencia General (Unidad Orgánica Receptora), ingresa al SIED, utilizando usuario y contraseña correspondiente.
- 2. Consulta si en la bandeja de recepción de "No Leídos" existen Expedientes que requieren ser atendidos.
- 3. Selecciona el Expediente Electrónico al que dará lectura.
- 4. Ingresa al Sistema de Trámite Documentario de ELECTROPERU S.A. (TD-ELP) y registra el expediente.
- S. Valida si el Expediente requiere respuesta.
	- **a. No requiere respuesta:** La Secretaria de la Gerencia General (Unidad Orgánica Receptora) archivará el Expediente Electrónico.
	- **b. Sí requiere respuesta:** La Secretaria de la Gerencia General (Unidad Orgánica Receptora) deriva a la gerencia respectiva para el trámite de correspondiente.
- 6. Término del procedimiento.

Ver ANEXO 11 (Proceso Nº 1) Recepción y Trámite de Expedientes Electrónicos.

## 7.2. **PROCESO Nº 2: CREACIÓN DE EXPEDIENTES ELECTRÓNICOS**

- l. El área o áreas responsables de dar respuesta al documento elaboran la información requerida, solicitan la aprobación del Gerente correspondiente y deberán derivarla en formato físico y/o electrónico a la Secretaria de la Gerencia correspondiente.
- 2. La Secretaria de Gerencia valida si la respuesta debe ser enviada Directamente o mediante la Gerencia General.

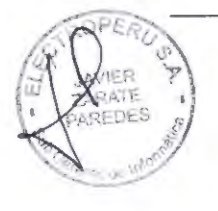

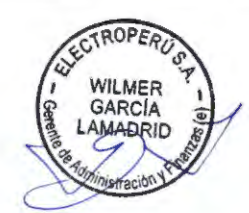

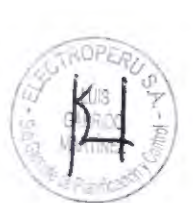

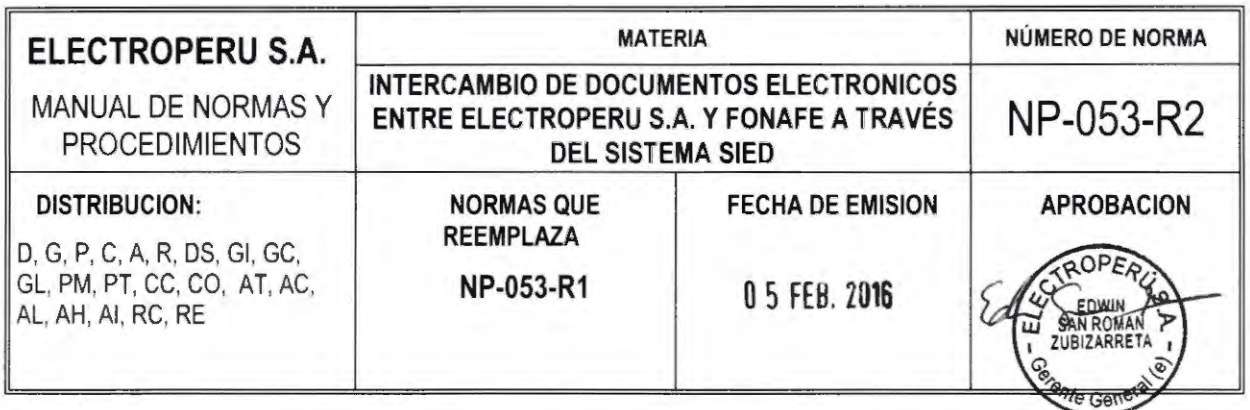

- a. Si la gerencia responsable deriva la información a la Gerencia General, la encargada de crear el Expediente Electrónico es la Secretaria de la Gerencia General.
- b. Si la respuesta debe ser enviada directamente por la Gerencia Responsable, la Secretaria de Gerencia será la encargada de crear el Expediente Electrónico.
- 3. Para la Creación del Expediente Electrónico la Secretaria de Gerencia General o Secretarias de Gerencia realizarán los siguientes pasos:
	- a. Registrar en el Sistema de Trámite Documentario el documento de respuesta emitido.
	- b. Abrir cada documento y transformarlo a PDF/A con la impresora virtual.
	- c. Guardar en la Carpeta asignada los documentos transformados a PDF/A la cual tendrá por nombre el número de Registro del Trámite Documentario de ELECTROPERU S.A.
	- d. Crear el Expediente en el SIED.
	- e. Ingresar los datos de la cabecera y adicionar en el "Asunto" el número de registro del Trámite Documentario de ELECTROPERU S.A. correspondiente al documento a enviar, luego "Grabar".
	- f. Cargar en formato PDF/A el Documento Principal y los Adjuntos y/o Anexos Externos, si los hubiera.
	- g. Establecer el orden de prelación de las firmas y enviar el Expediente Electrónico al primer firmante de visto bueno, entendiendo que el que asignó como "Remitente" es quien colocará su "Firma Principal" al documento a enviar.

Ver ANEXO II (Proceso Nº 2) Creación de Expedientes Electrónicos.

## 7.3. **PROCESO Nº 3 : FIRMA Y ENVÍO DE EXPEDIENTES ELECTRÓNICOS**

- l. El Firmante de Visto Bueno ingresa al SIED y consulta la Bandeja "Para Visto Bueno".
- 2. ¿El Expediente Electrónico enviado a visar es conforme?
	- a. No es conforme: Retorna el Expediente Electrónico a la Bandeja "En Proyecto" del Creador del Expediente y regresa al Paso Nº 01.
	- b. Sí es conforme: Lo Visará ingresando en el campo "Razón" la parte del documento de la que se hace responsable y envía el Expediente Electrónico para la siguiente firma o para la Firma Principal, de ser el caso y comunica al siguiente firmante tal envío.
- 3. El Firmante Principal ingresa al SIED y consulta la Bandeja "Para firma y Envío".
- 4. ¿El Expediente Electrónico enviado a firmar es conforme?
	- a. No es Conforme: retorna el Expediente Electrónico a la bandeja "En Proyecto" del Creador del Expediente y regresa al Paso Nº 1.
	- b. Sí es Conforme: Firma y Envía Expediente Electrónico al destinatario.
- S. Término del procedimiento.

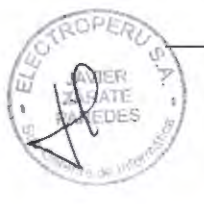

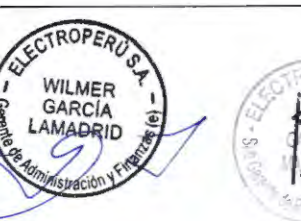

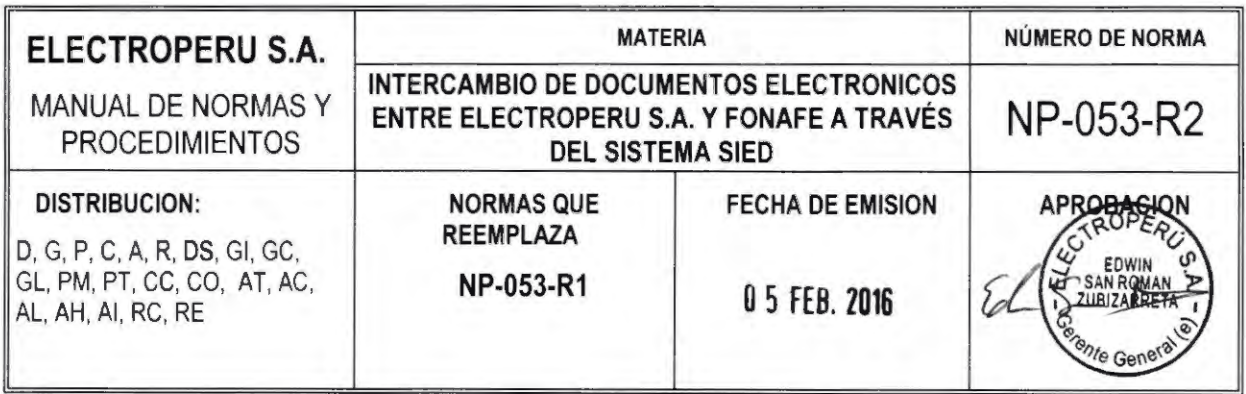

Ver ANEXO 11 (Proceso Nº 3) Firma y Envío de Expedientes Electrónicos.

#### 7.4. **INSTALACION DEL CLIENTE SIED**

La instalación del cliente SIED, la realizará el personal de Soporte de la Sub Gerencia de Informática de la Gerencia de Administración y Finanzas.

#### **8. DISPOSICIONES FINALES**

- 8.1. La Sub Gerencia de Planificación y Control queda encargada de la difusión de la presente norma en el ámbito de la empresa.
- 8.2. La Gerencia de Administración y Finanzas queda encomendada de velar por el cumplimiento de la presente Norma.

#### **9. CONTROL DE CAMBIOS**

- 9.1. Se ha modificado la denominación de Oficina de Informática por Sub Gerencia de Informática. Asimismo, se realizó una revisión integral de la redacción y numeración de la presente norma.
- 9.2. Se actualizó la relación de usuarios del Sistema SIED, Firmantes Principales y Firmantes VºBº, Usuarios Suplentes y Usuarios UOR, Creadores, Consolidadores. Anexo I-1, Anexo I-2 y Anexo 1-3.

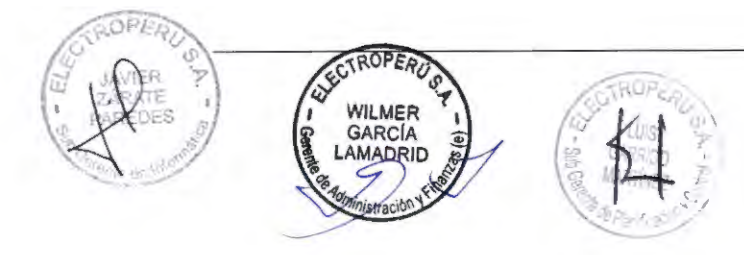

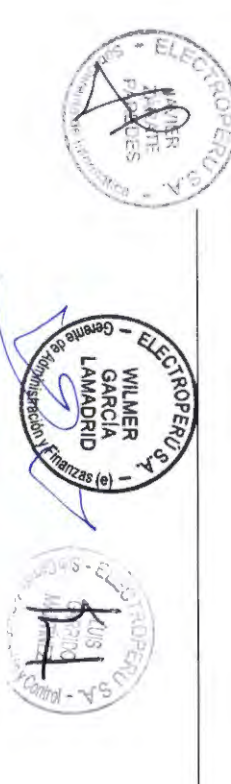

#### ANEXO 1-1 : RELACION DE USUARIOS DEL SISTEMA SIED (FIRMANTES PRINCIPAL Y FIRMANTES V'Bº)

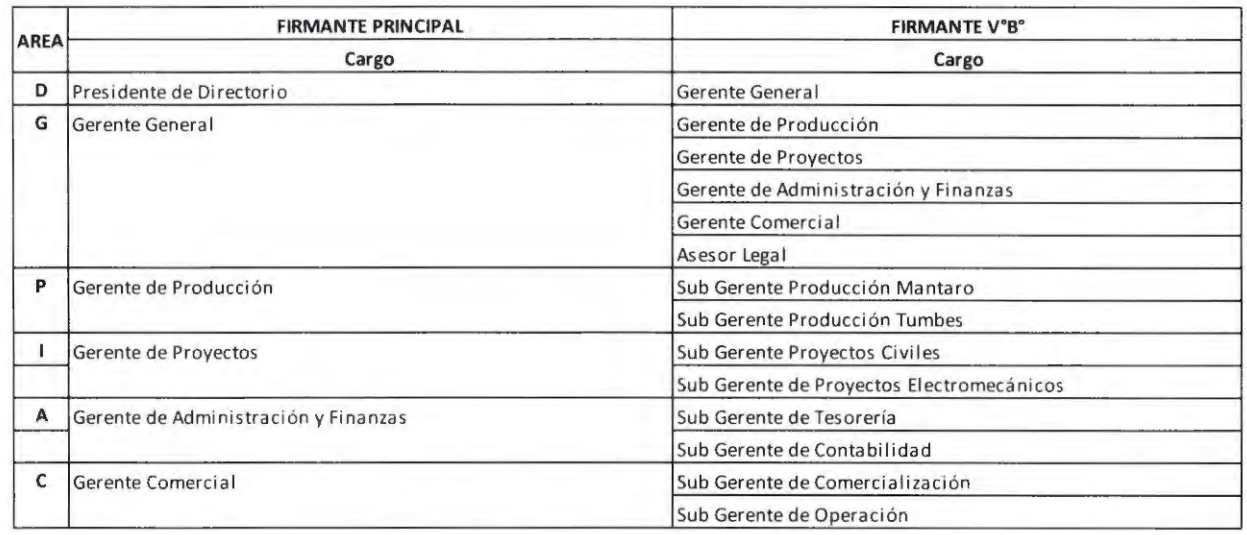

#### **ANEXO 1-2** : **RELACION DE USUARIOS SUPLENTES**

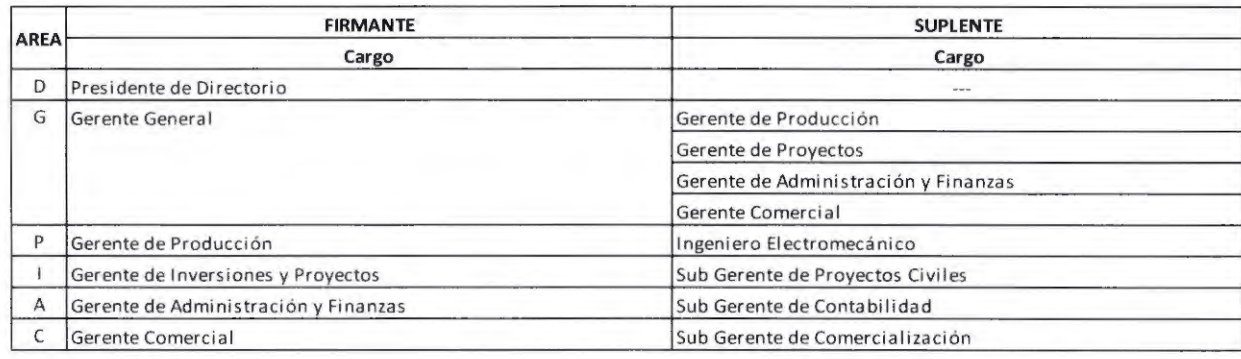

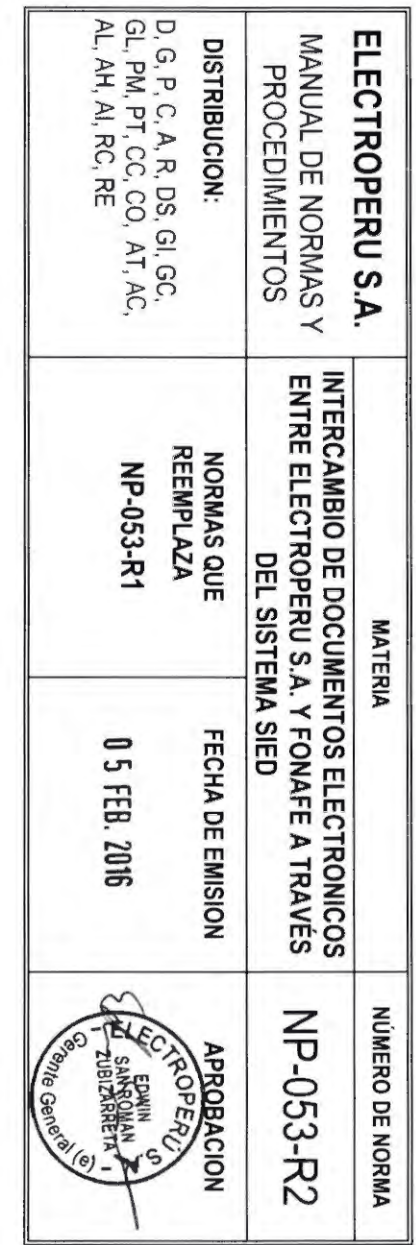

Página<br>7 de 11

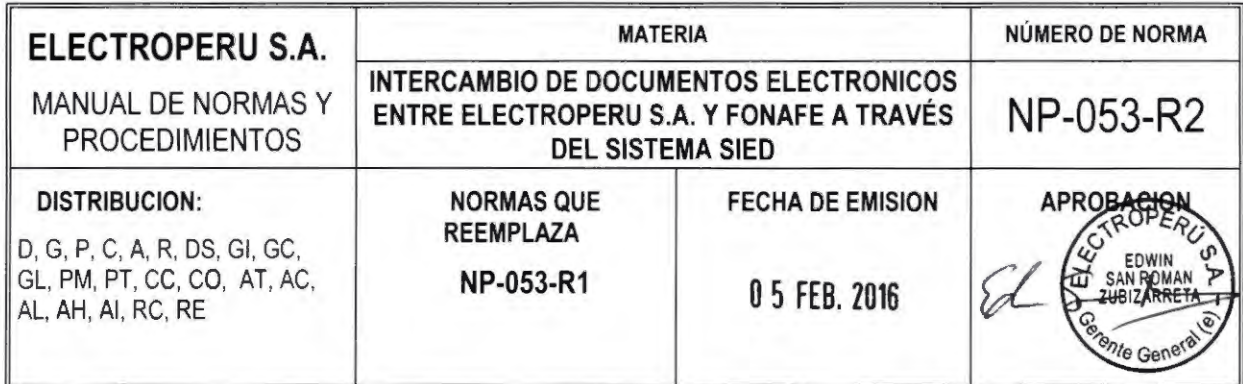

#### **ANEXO** 1-3 - **RELACION DE USUARIOS UNIDAD ORGANICA RECEPTORES Y CREADORES/CONSOLIDADORES**

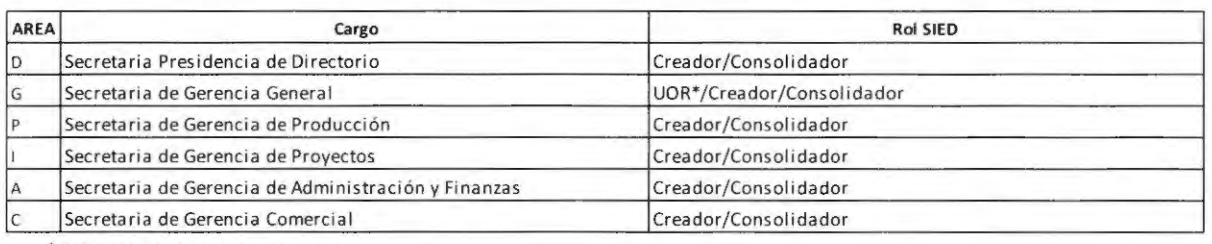

 $*$  UOR = Unidad Orgánica Receptora

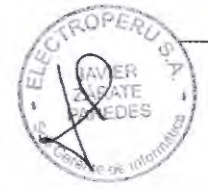

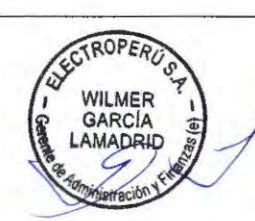

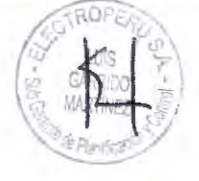

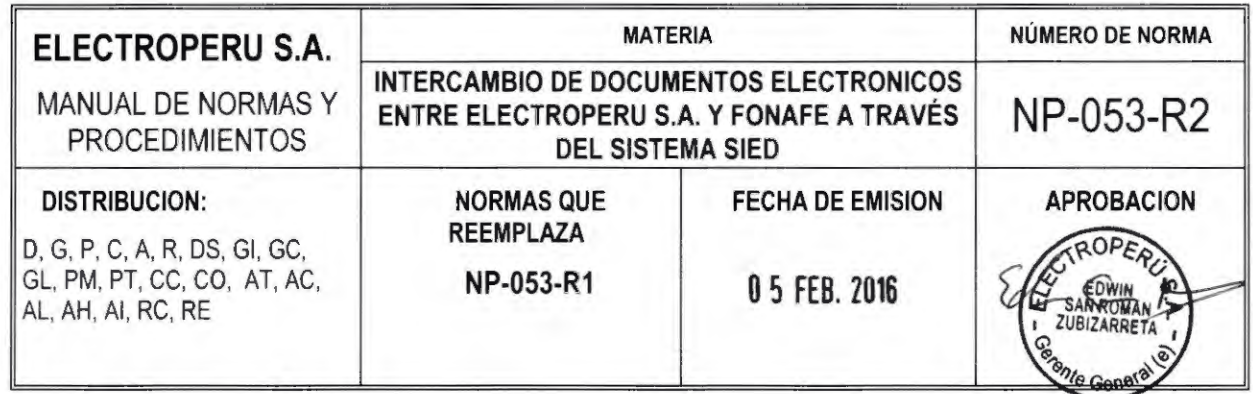

**ANEXO II** 

## **PROCESO Nº 1 : RECEPCION DE DOCUMENTOS Y TRAMITE DE DOCUMENTOS ELECTRONICOS DESDE EL SIED**

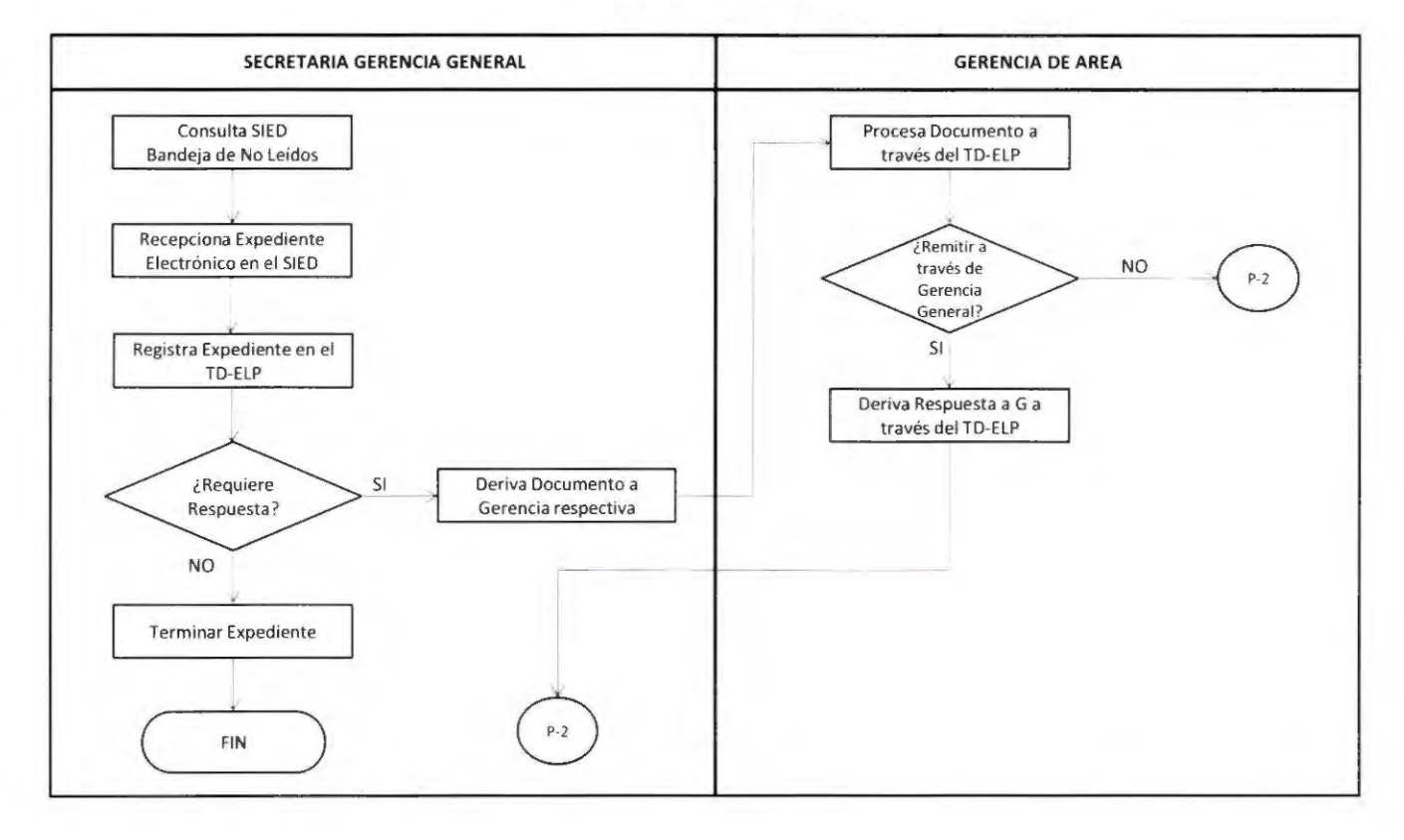

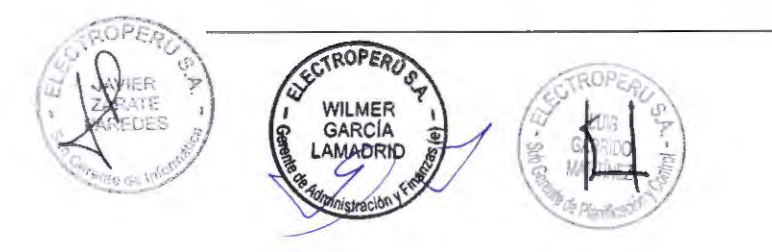

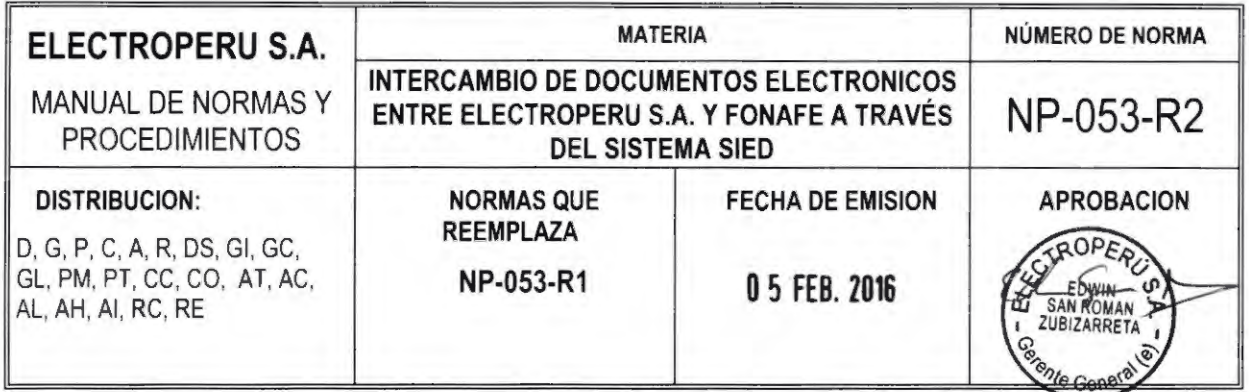

**ANEXO** II

# **PROCESO Nº 2** : **CREACIÓN DE EXPEDIENTES ELECTRÓNICOS**

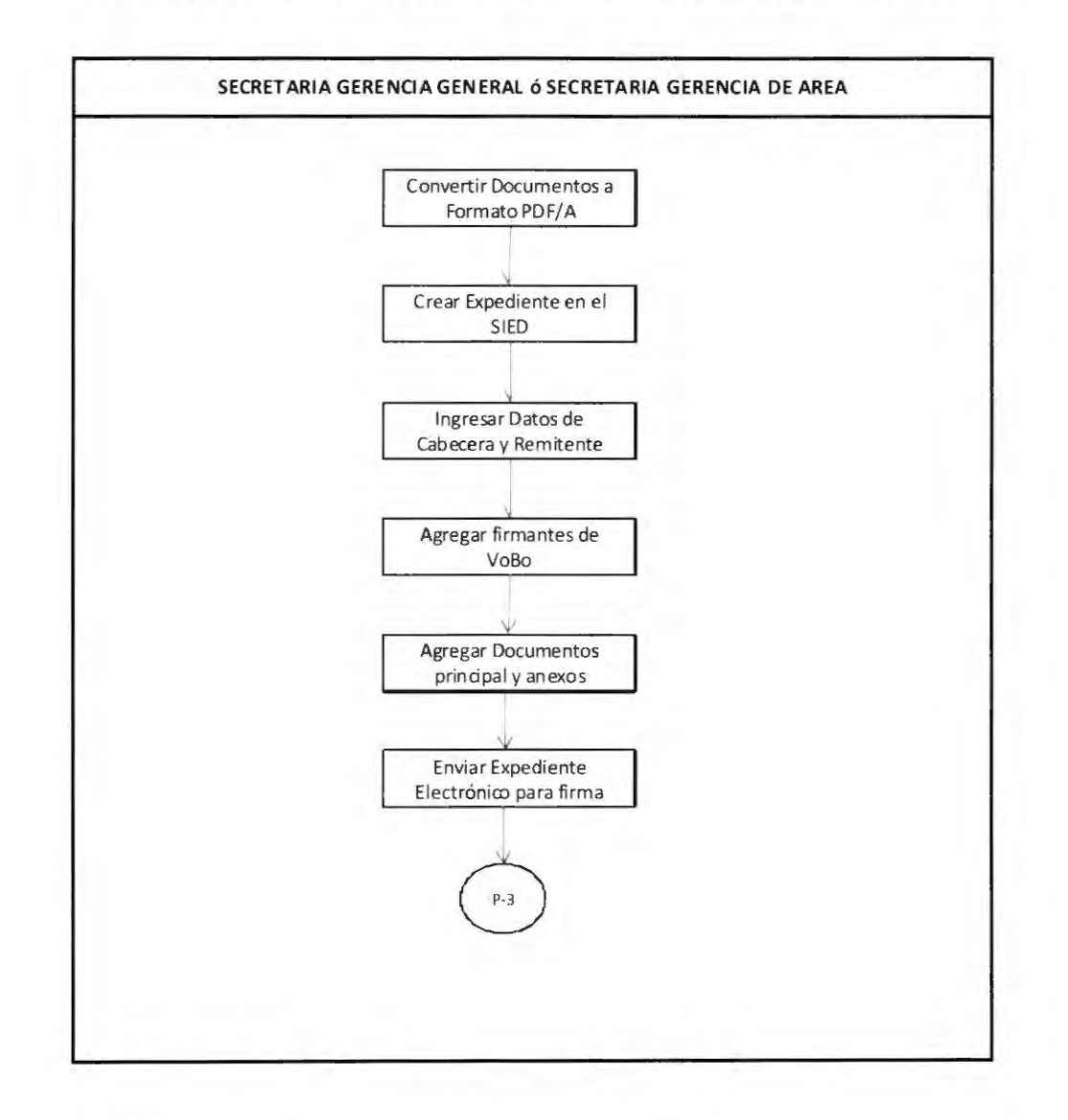

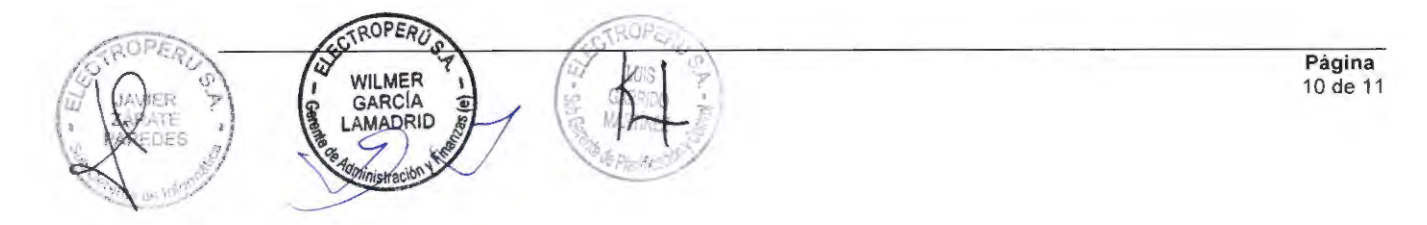

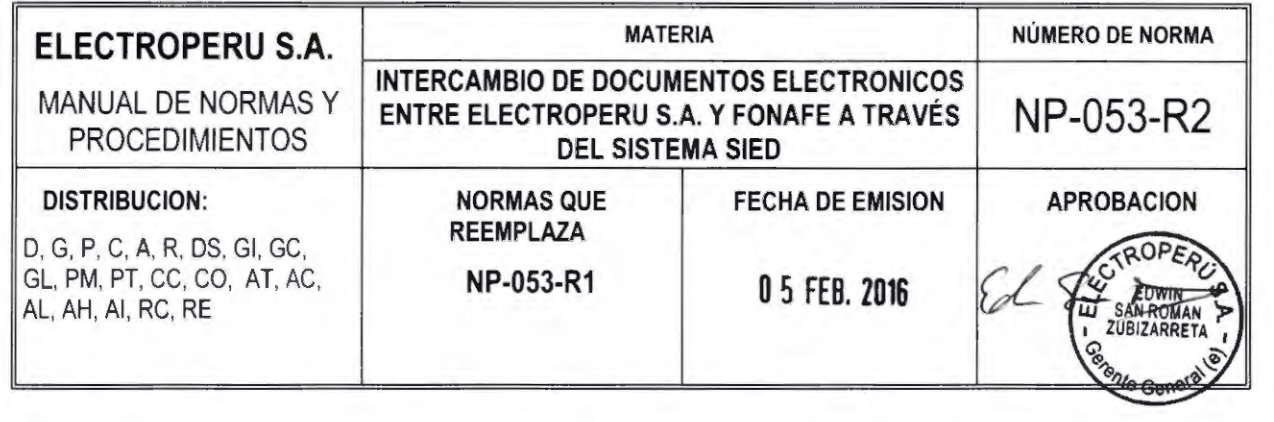

**ANEXO** II

# **PROCESO Nº 3: FIRMA Y ENVÍO DE EXPEDIENTES ELECTRONICOS SIED**

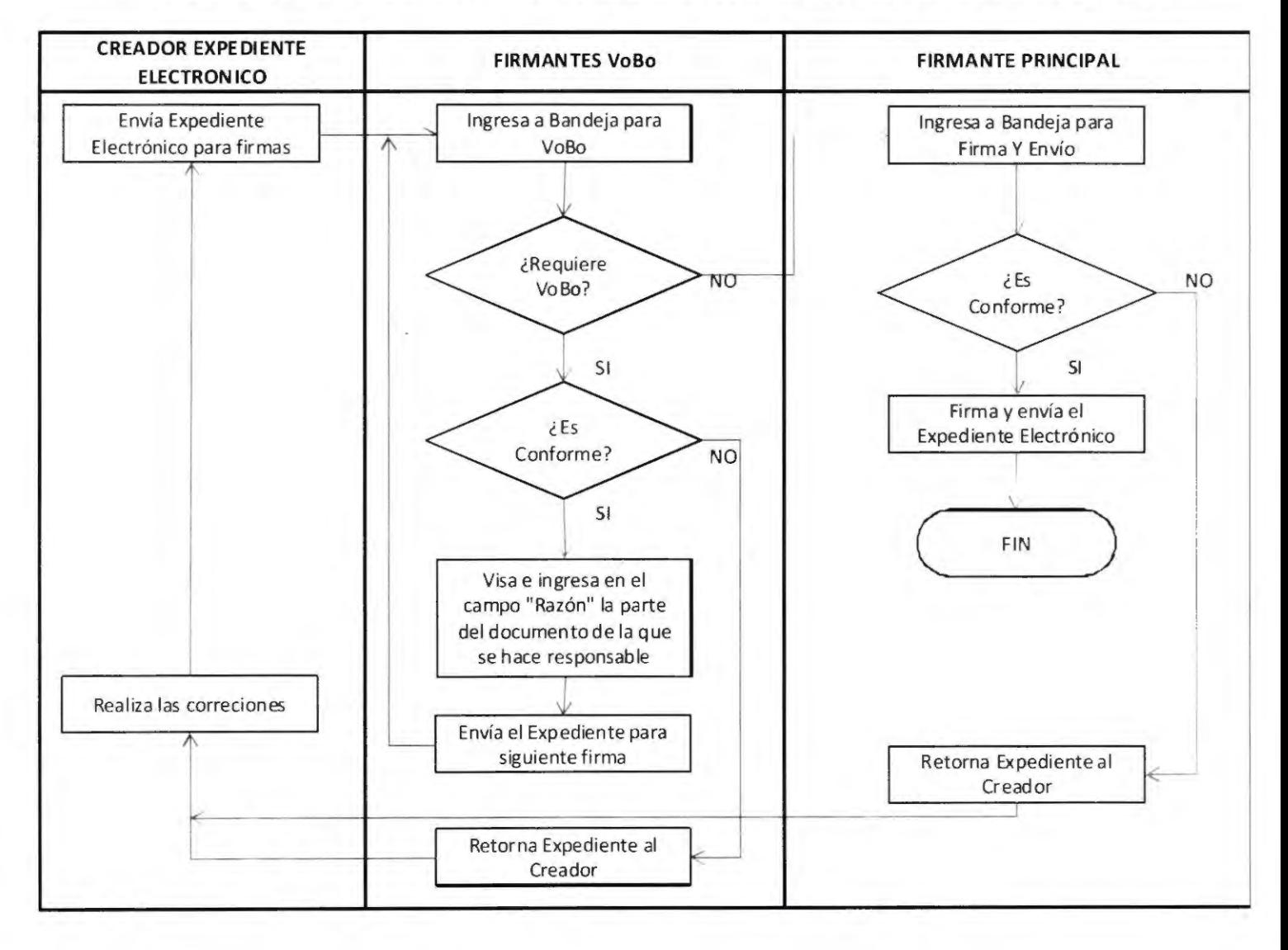

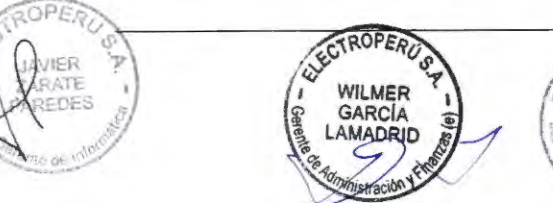

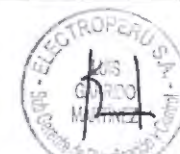